# **Beaumont**

# Connecting Your Mobile Device to BHapps

# **System Requirements**

This Tech Tip is intended for Beaumont users running:

- Apple iOS (Supported Releases)
- Apple iPadOS (Supported Releases)
- Google Android (Supported Releases)

#### **Download Citrix Workspace**

Using BHapps on a mobile device requires using the Citrix Workspace app. There are two ways to install Workspace on a mobile device.

#### Method 1:

On an **iOS** device, open the App Store and search for "Citrix Workspace".

On an **Android** device, open the Play Store and search for "Citrix Workspace".

#### Method 2:

On the device, open a web browser, and go to <a href="receiver.citrix.com">receiver.citrix.com</a>. Click on the blue Download button. This will navigate you directly to the app page on your device's store.

#### **Set up Permissions**

Workspace may ask for permission to access certain features of your device (media, files, phone calls, audio, location, etc.). You must allow all permissions for Workspace to function properly.

#### Set Up your Account

- 1. Open Citrix Workspace and tap Get Started.
- 2. Enter bhapps.beaumont.org email address into the Address field
- 3. Tap Continue.

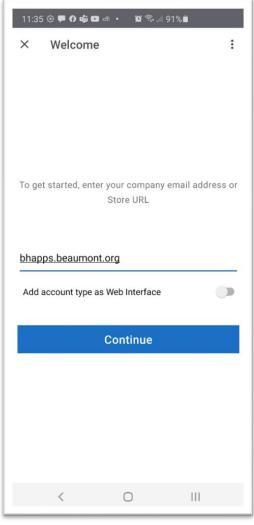

- 4. Logon using your Beaumont credentials, as you would on a workstation. (bottom left)
- 5. If you are enrolled in Duo, follow the on-screen prompt. (bottom middle)
- **6.** All your favorites from the desktop BHapps website should be available. (bottom right)

**NOTE:** This document is for accessing Beaumont Apps from a mobile device. For instructions on accessing bhapps.beaumont.org on a Beaumont-owned workstation or personal computer, refer to those appropriate documents.

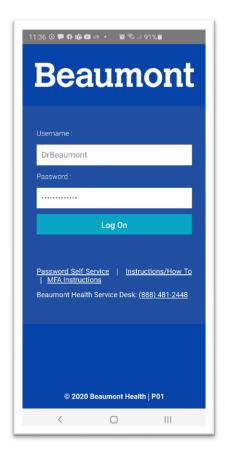

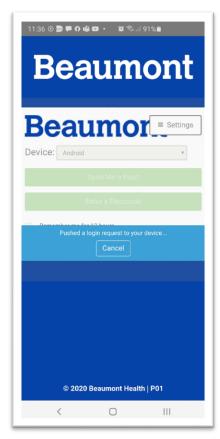

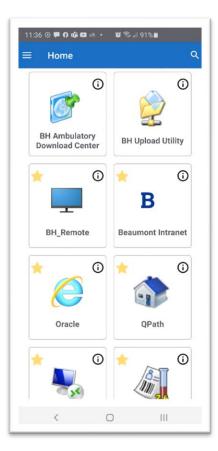

Page 2 of 3
Last Updated: September 1, 2020

# Configuring Settings (iOS only)

- 1. Open Citrix Workspace, then press Settings, then Advanced.
- 2. Configure the settings so that **iPad Storage**, **Use Native Combo Box**, **Touch Enable**, and **Fullscreen Window** are disabled. Refer to the following image:

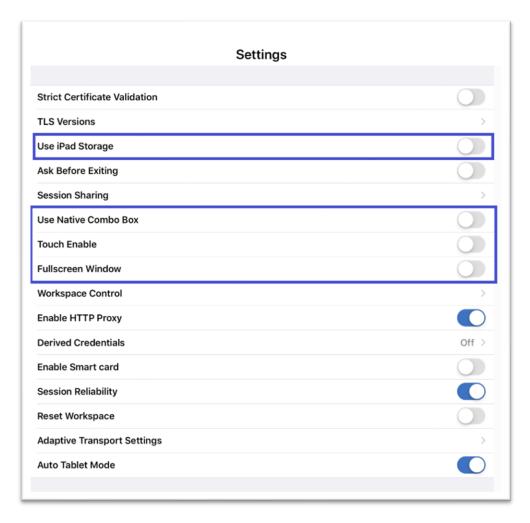

### **Further Help**

#### **Contact the Beaumont Health Service Desk:**

- By telephone, toll-free at (888) 481-2448.
- Online, using the self-service portal.

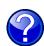